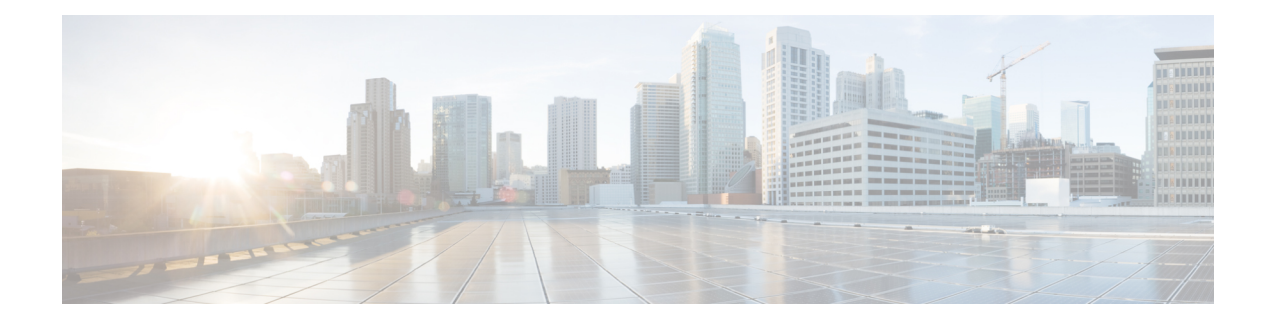

# **Installing the NCS1K-MD-64-C Module**

This chapter explains how to install and operate the NCS1K-MD-64-C module.

- Understanding [NCS1K-MD-64-C,](#page-0-0) on page 1
- Port Label [Descriptions,](#page-1-0) on page 2
- Optical [Channel](#page-2-0) Grid, on page 3
- [Install](#page-4-0) Patch Panel, on page 5
- Install and Route [Fiber-Optic](#page-6-0) and USB Cables, on page 7
- Clean Fiber-Optic Cable [Connectors,](#page-7-0) on page 8
- Uninstall the [NCS1K-MD-64-C](#page-8-0) Module, on page 9
- [Environmental](#page-8-1) and Power Specifications, on page 9
- Optical [Specifications,](#page-8-2) on page 9
- [NCS1K-MD-64-C](#page-12-0) Directional Configuration in NCS 2000, Release 12.1, on page 13
- [NCS1K-MD-64-C](#page-14-0) Omnidirectional Configuration in NCS 2000, Release 12.2, on page 15

### <span id="page-0-0"></span>**Understanding NCS1K-MD-64-C**

A new optical passive optical multiplexer and de-multiplexer module, NCS1K-MD-64-C, is introduced in Cisco NCS 2000 Series R12.1 and in Cisco NCS 1000 Series R7.3.1. The new optical module is based on Athermal Wave Guide (AWG) providing 64 channels at 75-GHz space covering the extended C-band of optical spectrum. The passive module allows you to transmit 400G ZR and 400G ZR+ wavelengths.

NCS1K-MD-64-C is a bidirectional unit that have the MUX and the DEMUX functions implemented as two different sections. This module fits into ETSI 300 mm and ANSI 450 mm racks.

### **Mutiplexer**

- 64 Channels AWG combines the signal coming from Ch*i*-RX ports into the aggregated COM-TX port.
- An integrated tap-coupler splits 1% of the aggregated signals toward MON-TX port for monitoring.

#### **Demutiplexer**

- An integrated tap-coupler splits 1% of the aggregated signals coming from COM-RX port toward MON-TX port for monitoring.
- 64 Channels AWG splits the aggregated signals into individual Ch*i*-TX ports.

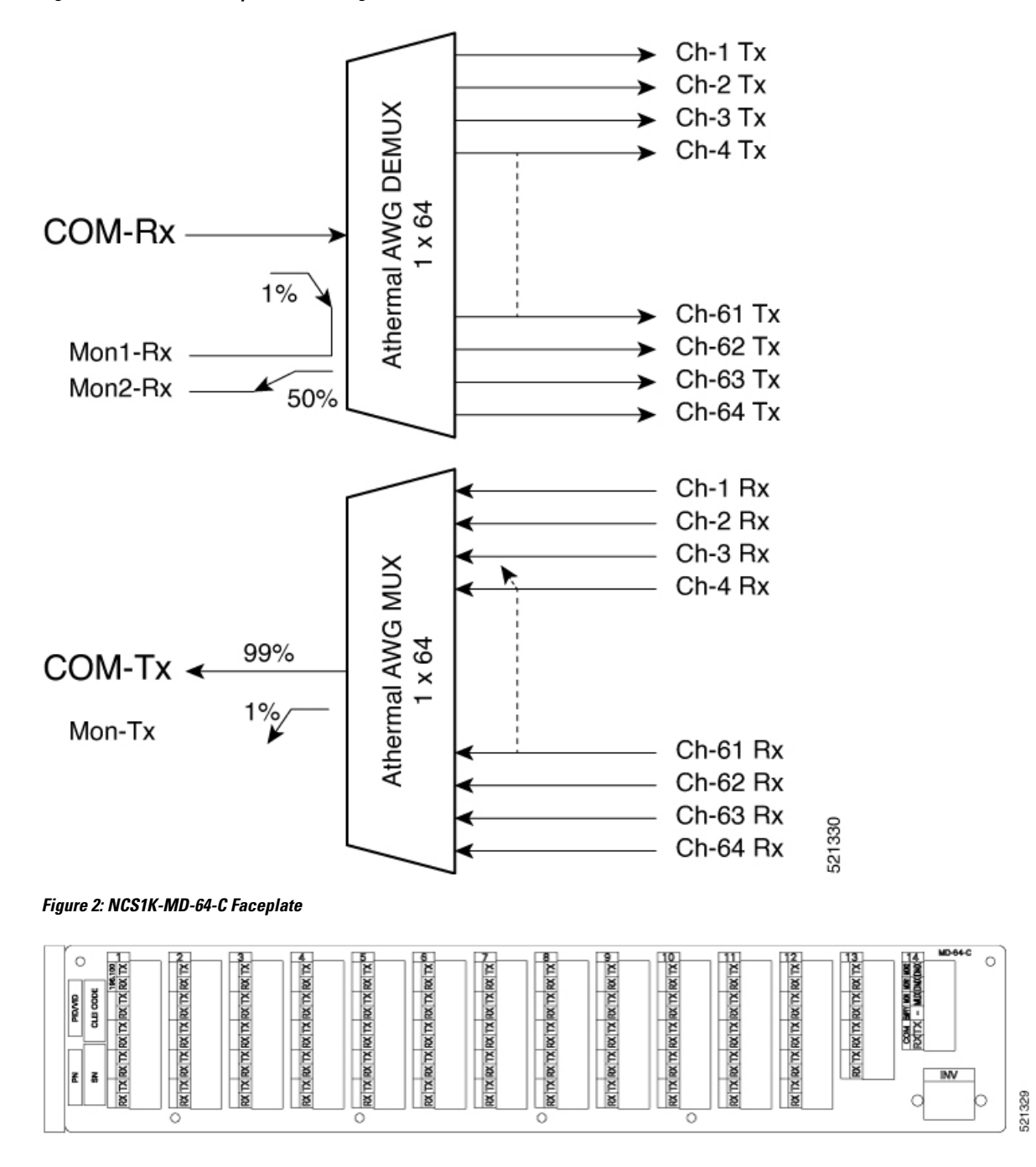

**Figure 1: NCS1K-MD-64-C Optical Block Diagram**

### <span id="page-1-0"></span>**Port Label Descriptions**

The following table lists the connection ports, description, and the type of connectors used for each port.

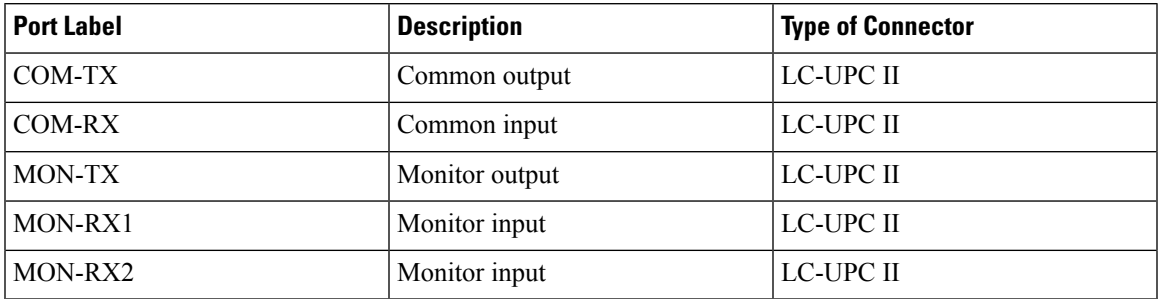

### **Table 1: Port Label Descriptions**

# <span id="page-2-0"></span>**Optical Channel Grid**

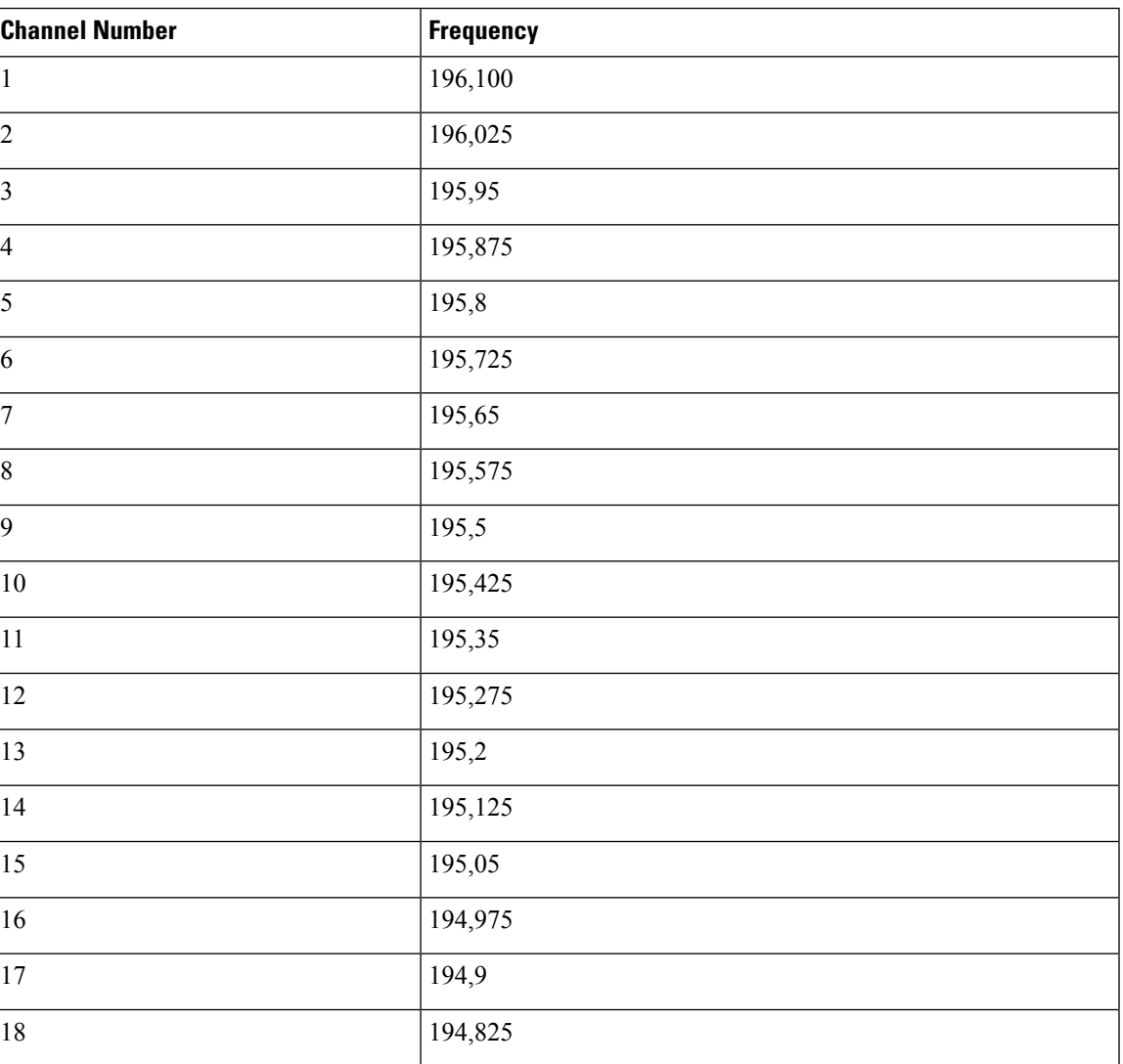

**Table 2: Optical Channel Grid**

I

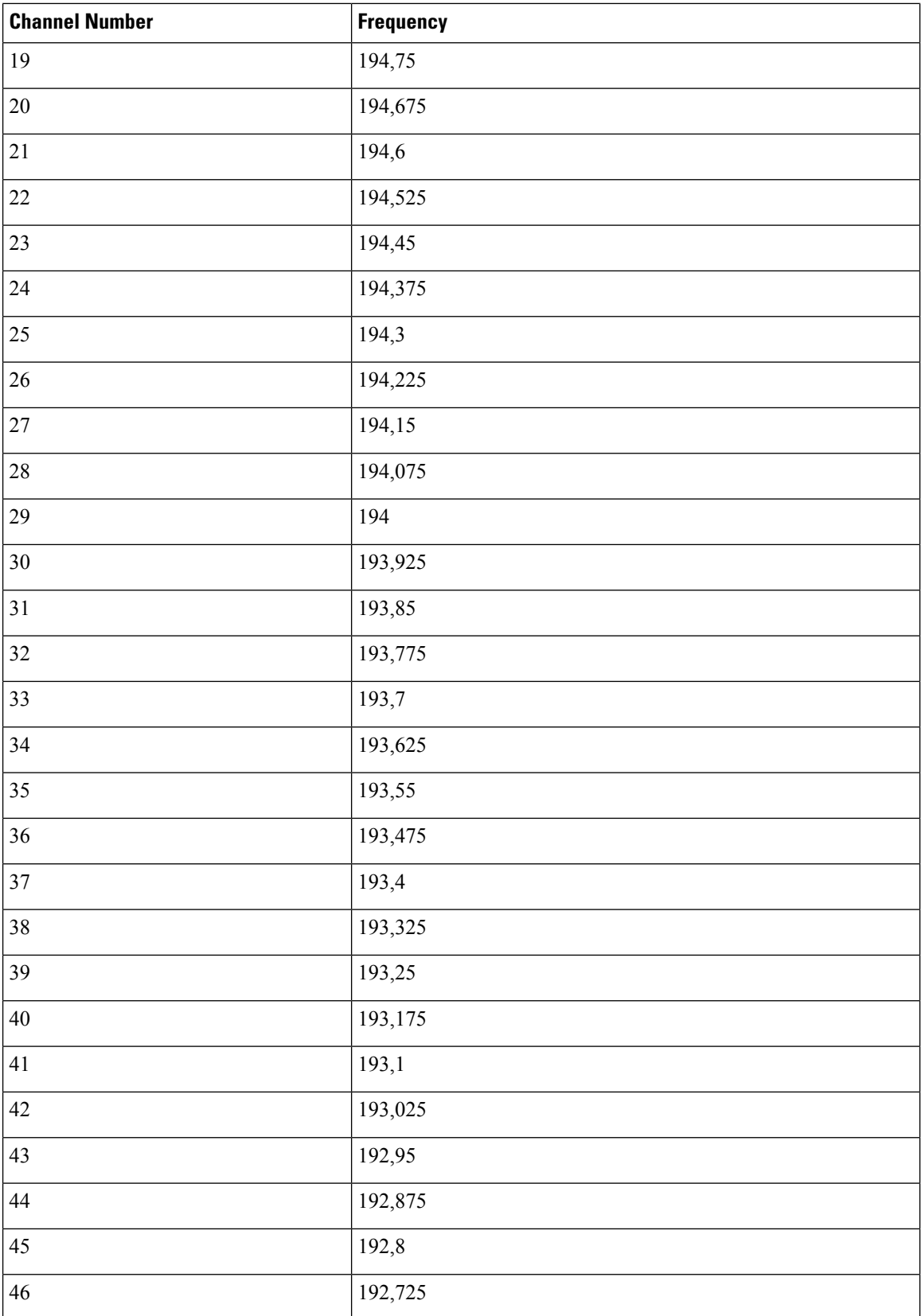

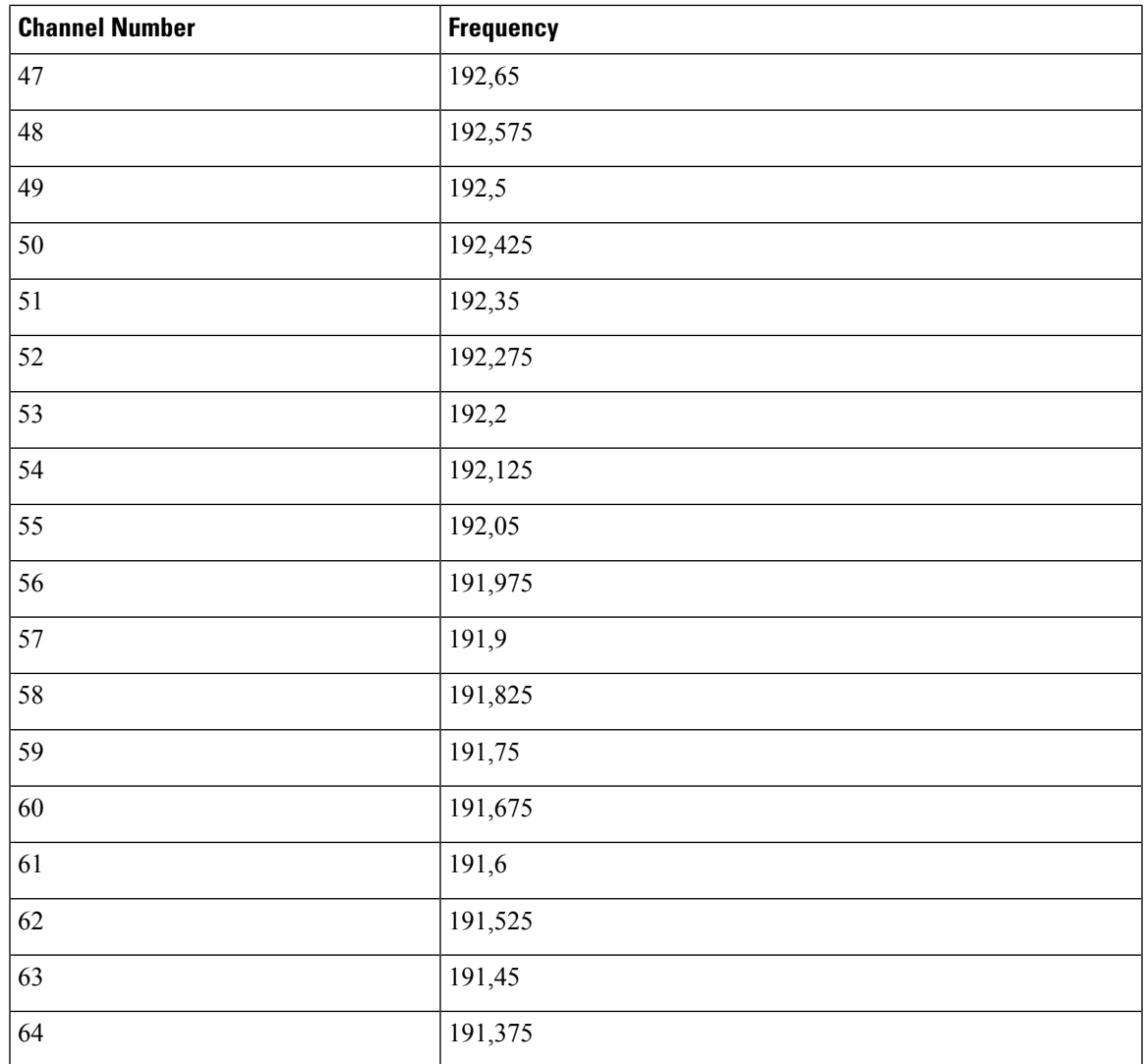

# <span id="page-4-0"></span>**Install Patch Panel**

### **Procedure**

**Step 1** Mount the brackets on the patch panel.

- a) Place the mounting bracket flush against the patch panel.
- b) Align the mounting bracket screw holes against the patch panel screw holes.
- c) Insert the screws and tighten them.
- d) Repeat steps 1a through 1c to mount another bracket on the opposite side.

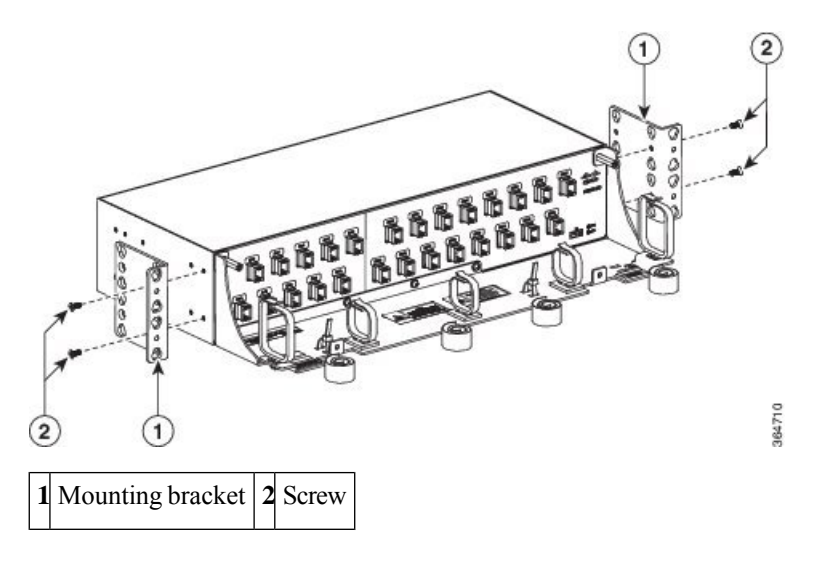

#### **Figure 3: Mounting the brackets on the 8-degree mesh patch panel module**

**Step 2** Install the patch panel on the appropriate rack equipment.

- a) Lift the patch panel to the desired position in the rack.
- b) Align the screw holes on the mounting brackets with the mounting holes in the rack.
- c) Insert the screws and tighten them.
- **Step 3** Establish grounding for the patch panel.
	- a) Crimp a #14 AWG ground cable to the ground lug.
	- b) Attach the ground lug to the patch panel.

The ground points are present on the left and right rear side of the patch panel, as shown in the following figure.

#### **Figure 4: Grounding the 8-degree mesh patch panel module**

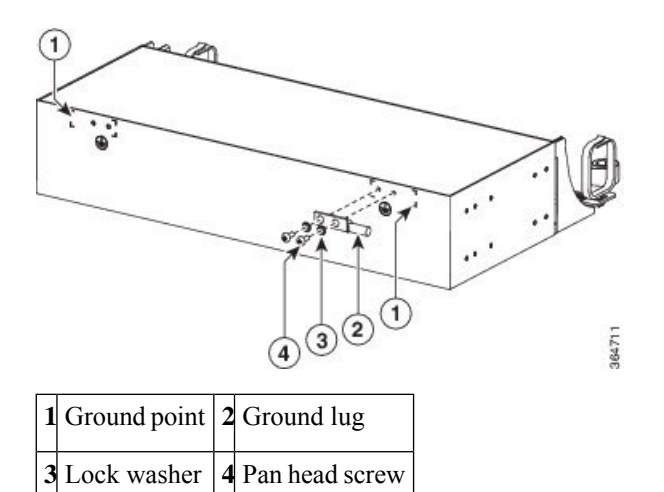

- c) Tighten the lug using the screws.
- d) Terminate the other end of the ground cable either at the office ground point or the rack ground point.

# <span id="page-6-0"></span>**Install and Route Fiber-Optic and USB Cables**

All connectors are on the front of the NCS1K-MD-64-C module and are equipped with LC/UPC bulkhead adapters and with a USB Type A receptacle connector for inventory purpose. For port label description, see Port Label [Descriptions,](#page-1-0) on page 2. The LC-LC patch cords are used to connect the NCS1K-MD-64-C module to the patch panels.

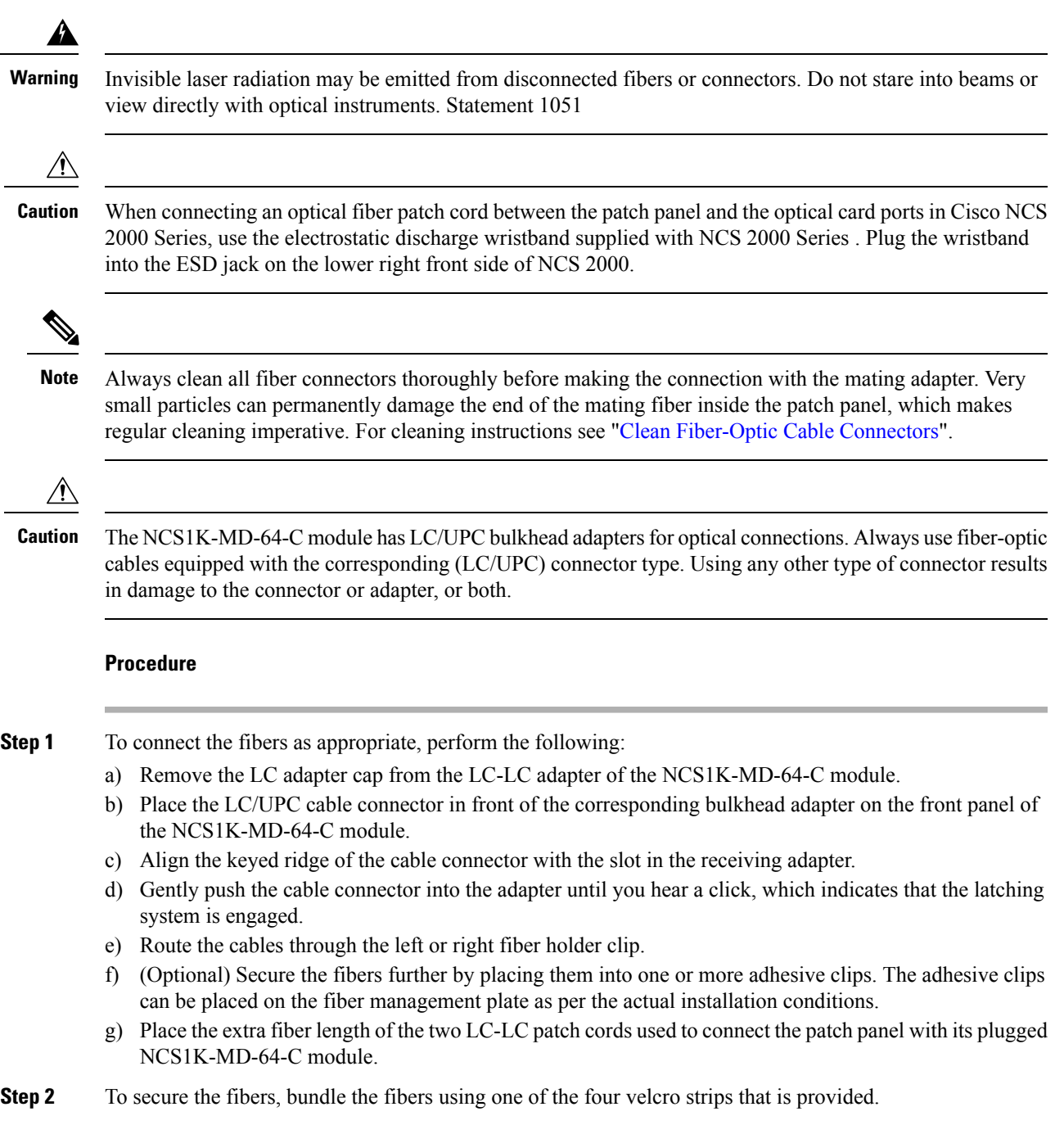

- **Step 3** To connect and secure the inventory USB Type A plug connector to the inventory USB Type A receptacle connector, perform the following:
	- a) Route the inventory USB cable through the left or right fiber holder clip.
	- b) Connect the USB Type A plug connector to the USB Type A receptacle connector.
	- c) Secure the USB cable with a tie-wrap at one of the three available locations on the patch panel.

### <span id="page-7-0"></span>**Clean Fiber-Optic Cable Connectors**

The tools required to clean fiber connectors are:

- Inspection microscope
- Type A Fiber Optic Connector Cleaner (CLETOP reel)
- Optical swab
- Optical receiver cleaning stick

#### **Procedure**

- **Step 1** Using an inspection microscope, inspect each fiber connector for dirt, cracks, or scratches.
- **Step 2** Replace any damaged fiber connectors.
	- **Note** Replace all dust caps whenever the equipment is unused for 30 minutes or more.

**Caution** Do not reuse optical swabs. Keep unused swabs off of work surfaces.

- **Step 3** Clean the fiber connectors with CLETOP reel:
	- a) If present, remove the dust cap from the fiber connector.
	- b) Press the lever down to open the shutter door. When you press the lever each time, you expose a clean wiping surface.
	- c) Insert the connector into the CLETOP cleaning cassette slot, rotate one-quarter turn, and gently swipe downwards.
	- d) Use an inspection microscope to inspect each fiber connector for dirt, cracks, or scratches. If the connector is not clean, repeat the above sub-steps.
	- e) Insert the fiber connector into the applicable adapter or attach a dust cap to the fiber connector.
	- Before replacing a dust cap on a connector, verify that the dust cap is clean. To clean the dust cap, wipe the outside of the cap using a dry, lint-free wipe and the inside of the dust cap using a CLETOP stick swab (14100400). **Note**

### <span id="page-8-0"></span>**Uninstall the NCS1K-MD-64-C Module**

### **Procedure**

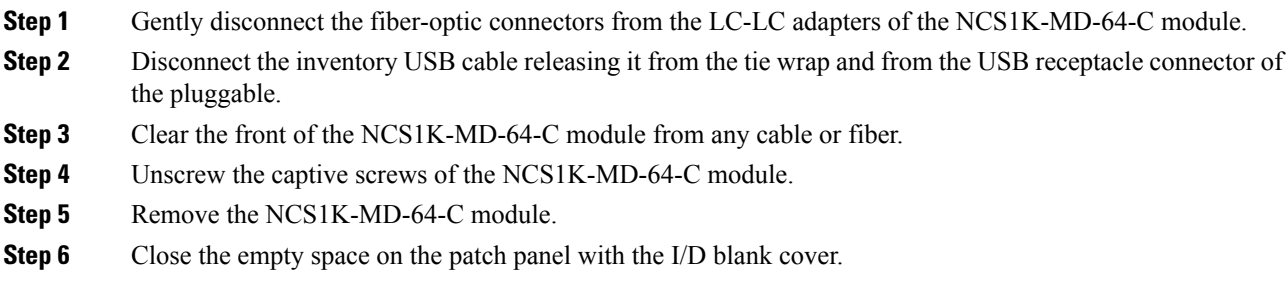

# <span id="page-8-1"></span>**Environmental and Power Specifications**

**Table 3: Environmental Specifications of NCS1K-MD-64-C Module**

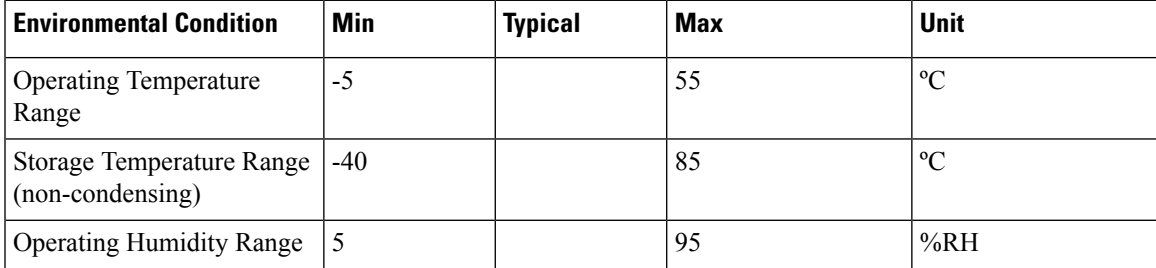

## <span id="page-8-2"></span>**Optical Specifications**

**Table 4: Optical Specifications of NCS1K-MD-64-C Module - Multiplexer Section**

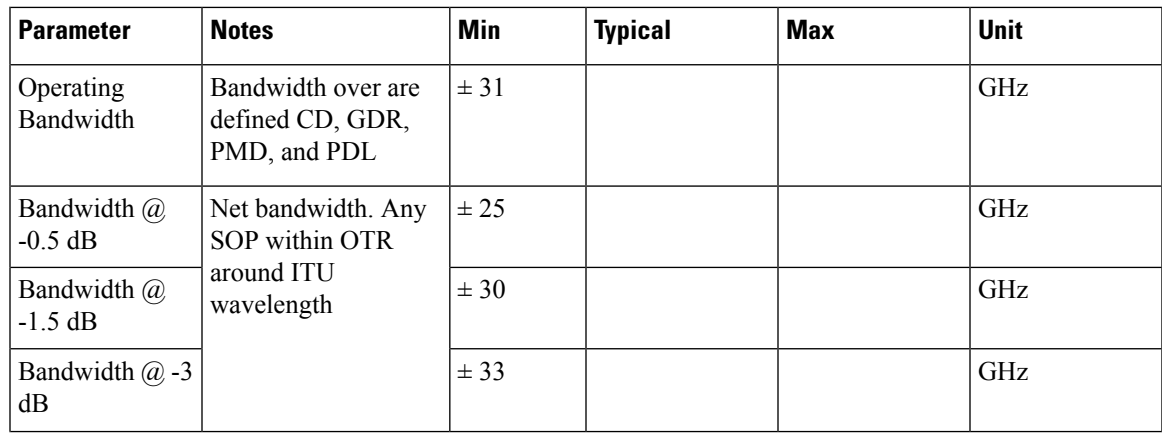

I

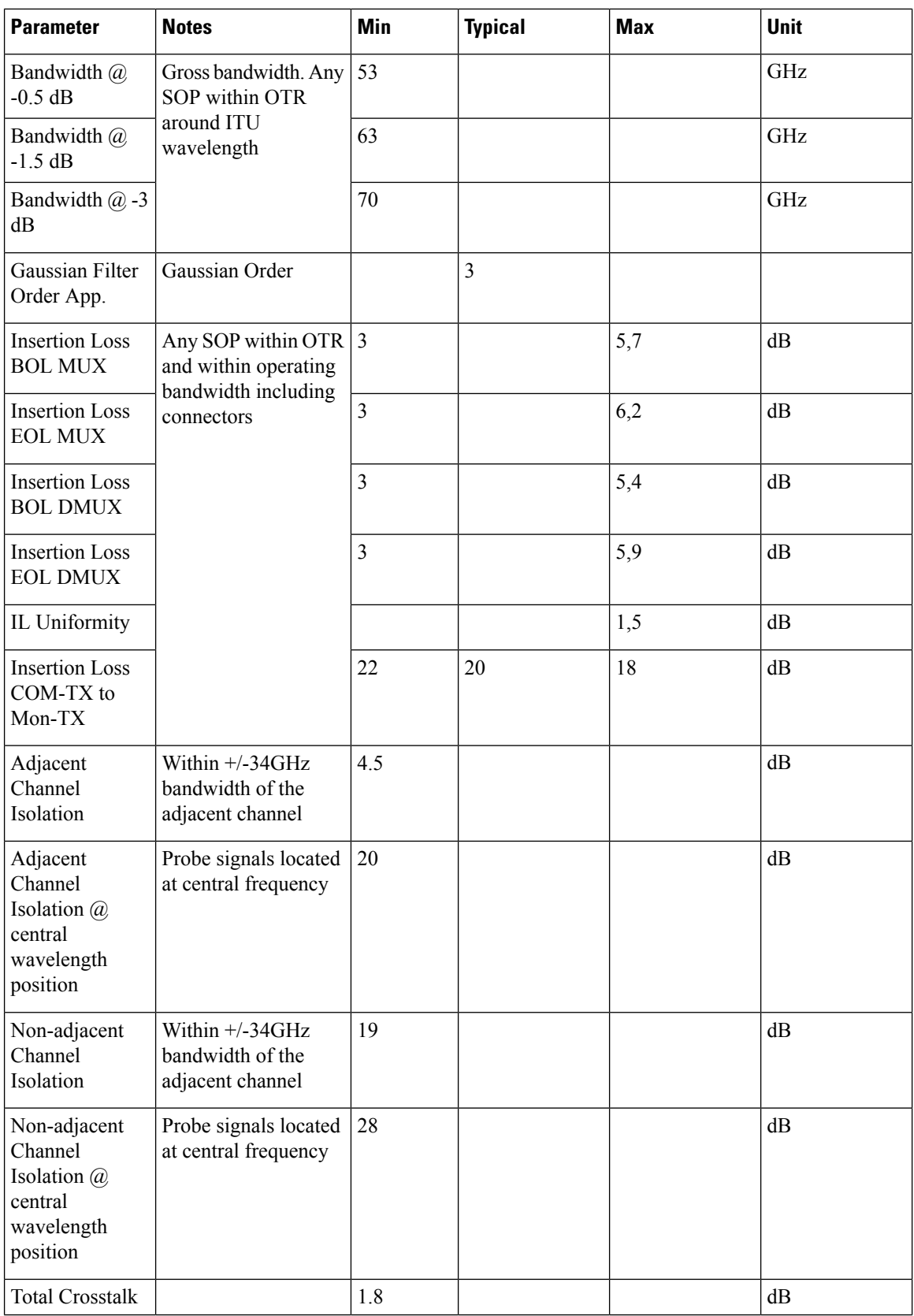

| <b>Parameter</b>                            | <b>Notes</b>                  | <b>Min</b> | <b>Typical</b> | <b>Max</b> | <b>Unit</b> |
|---------------------------------------------|-------------------------------|------------|----------------|------------|-------------|
| Total<br>Non-adjacent<br>Crosstalk          |                               | 19         |                |            | dB          |
| Group Delay<br>Ripple (GDR)                 | Any SOP; within<br><b>OTR</b> |            |                | ± 14       | ps          |
| Phase Ripple<br>Standard<br>Deviation       | Within operating<br>bandwidth |            |                | 0,1        | rad         |
| Chromatic<br>Dispersion                     | Including connectors          |            |                | ± 150      | ps/nm       |
| Return Loss                                 |                               | 40         |                |            | dB          |
| Polarization<br>Dispersion Loss<br>(PDL)    |                               |            |                | 0,8        | dB          |
| Polarization<br>Mode<br>Dispersion<br>(PMD) |                               |            |                | 1          | ps          |

**Table 5: Optical Specifications of NCS1K-MD-64-C Module - Demultiplexer Section**

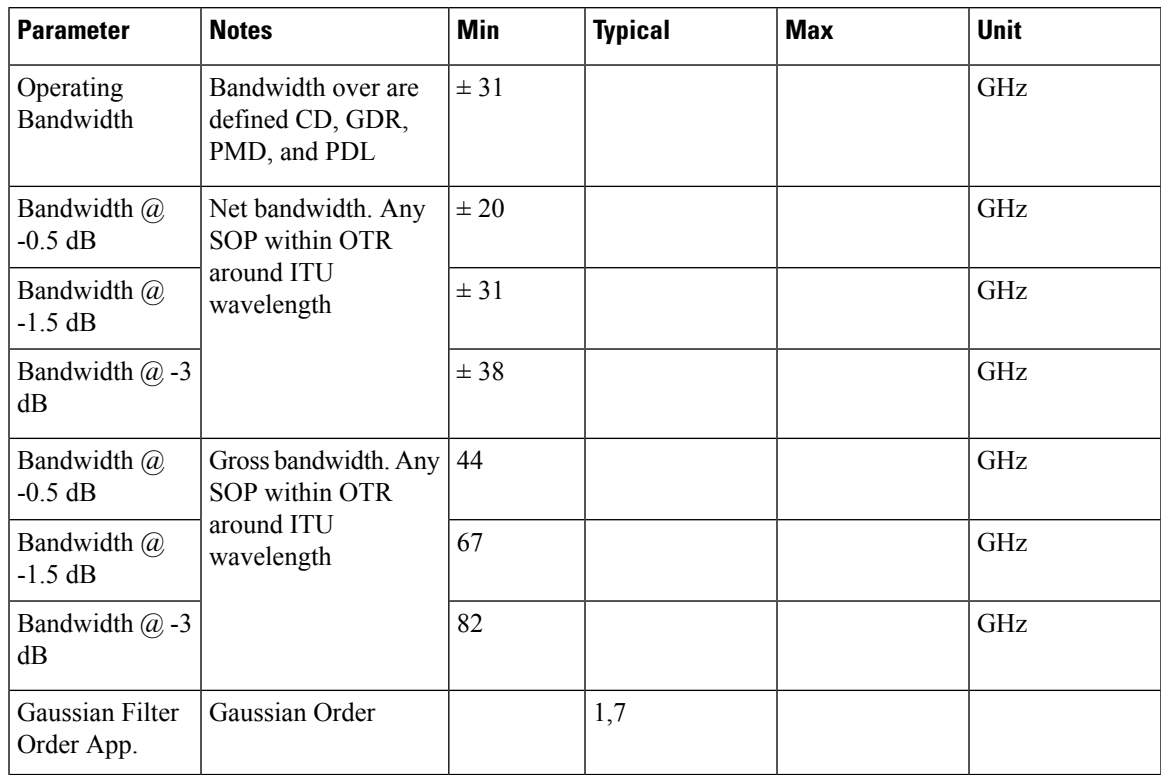

I

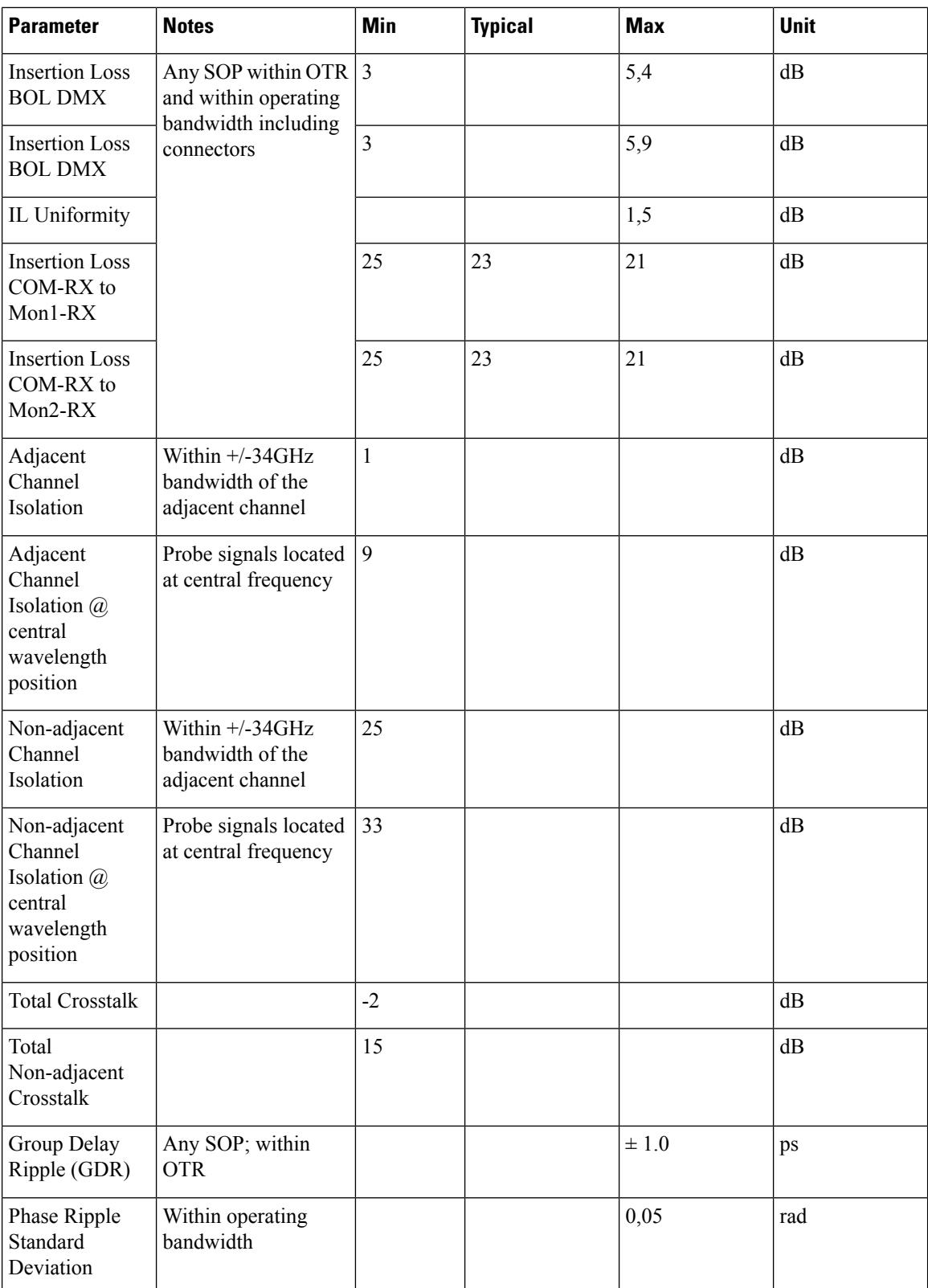

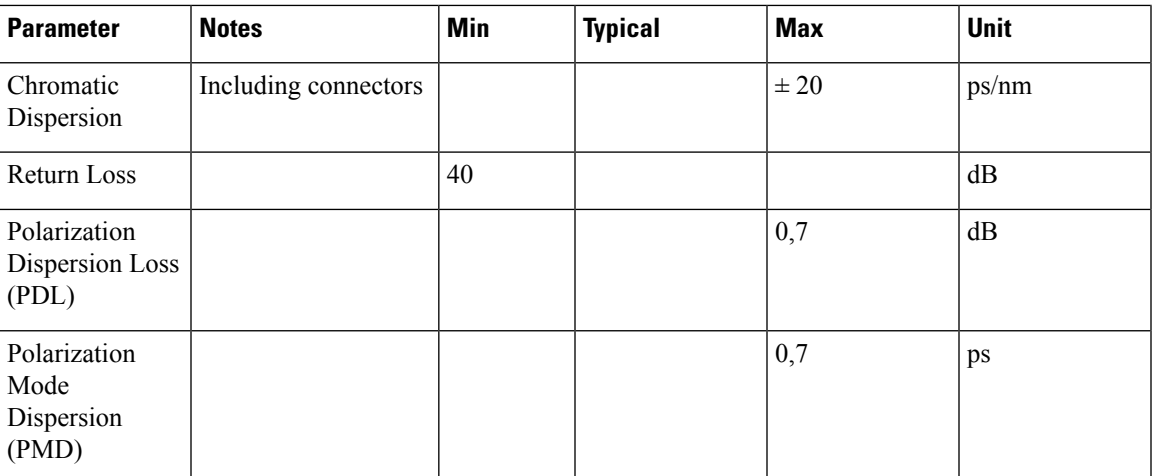

# <span id="page-12-0"></span>**NCS1K-MD-64-CDirectionalConfigurationinNCS2000,Release 12.1**

From NCS 2000 Release 12.1, the NCS1K-MD-64-C module supports directional connection towards the Router/DCI that is equipped with QSFP-DD-ZR or QSFP-DD-ZR+.

The following image explains a colored directional 64-channel 75 GHz add/drop ROADM configuration. MF-MPO-16LC passive device is connected to the A side of the 20-SMR-FS.

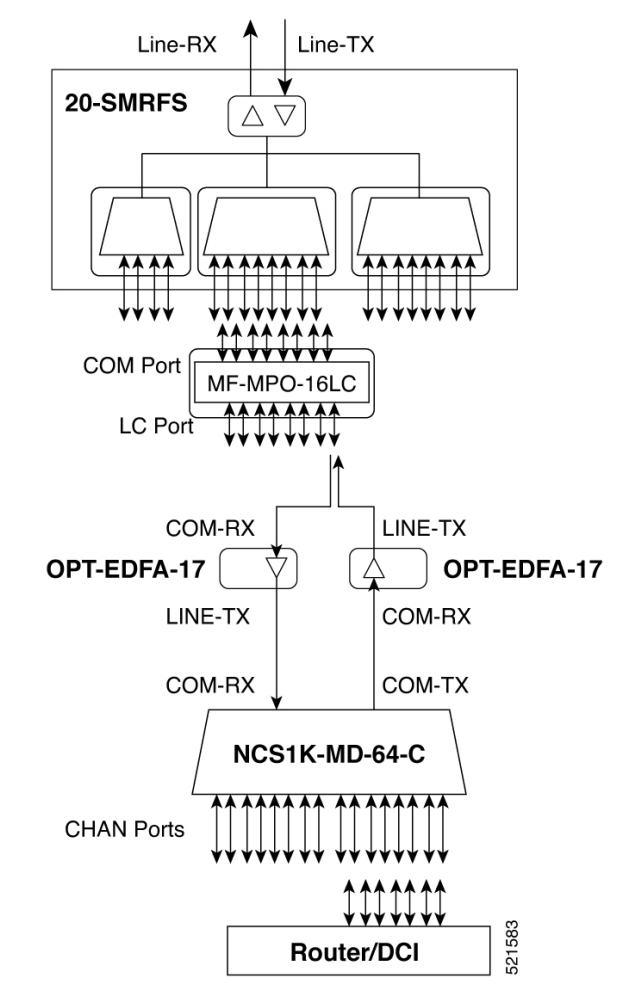

Two OPT-EDFA-17 cards are used as extra amplifiers between the MF-MPO-16LC passive device and the NCS1K-MD-64-C to compensate the low QSFP-DD-ZR/QSFP-DD-ZR+ TX power. The two OPT-EDFA-17 cards are configured as preamplifier with fixed gain as working mode.

Configure expected input power at the SVO Node level specifying the power received on RX of NCS1K-MD-64-C.

П

## <span id="page-14-0"></span>**NCS1K-MD-64-C Omnidirectional Configuration in NCS 2000, Release 12.2**

### **Table 6: Feature History**

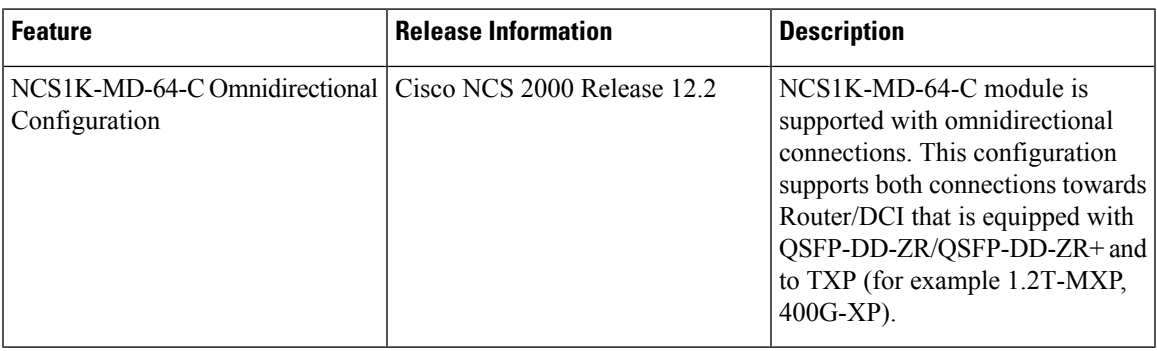

From NCS 2000 Release 12.2, the NCS1K-MD-64-C module is supported with omnidirectional connections. This configuration supports both connections, one to Router/DCI equipped with QSFP-DD-ZR/QSFP-DD-ZR+ and another to TXP (for example 1.2T-MXP, and 400G-XP).

The following image explains a colored directional 64-channel 75 GHz in a ROADM 4-degrees configuration with DEG-5/UPG-4.

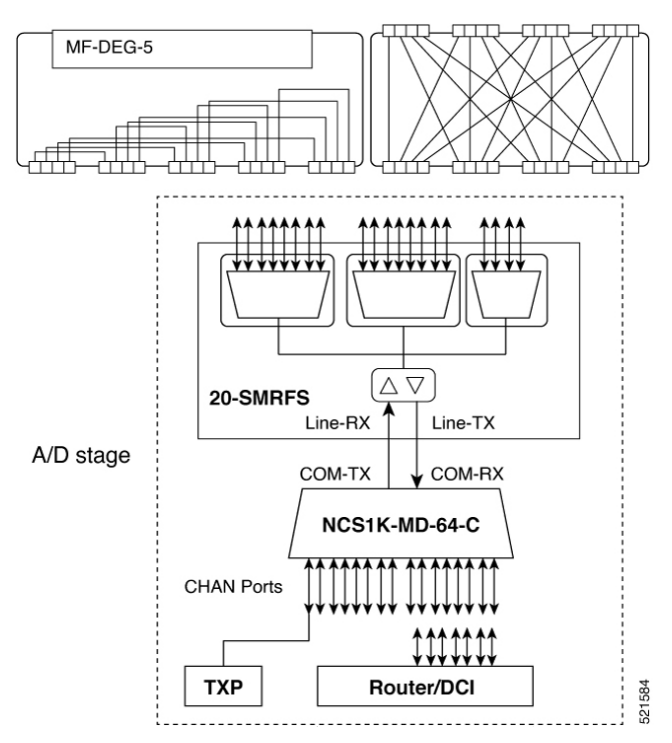

NCS1K-MD-64-C is connected to LINE-TX and LINE-RX of a 20-SMRFS used as add/drop stage in a 4-8-12-degrees ROADM. The 20-SMRFS amplifiers are configured in FIXED gain.

For the QSFP-DD-ZR or QSFP-DD-ZR+ pluggable, you can configure the expected input power that is received on the CHAN-RX port of the NCS1K-MD-64-C device at the SVO node level.

For TXP, the expected input power on the RX port is considered as 0 dB, by default, hence it is not necessary to configure the expected input power on the RX port.